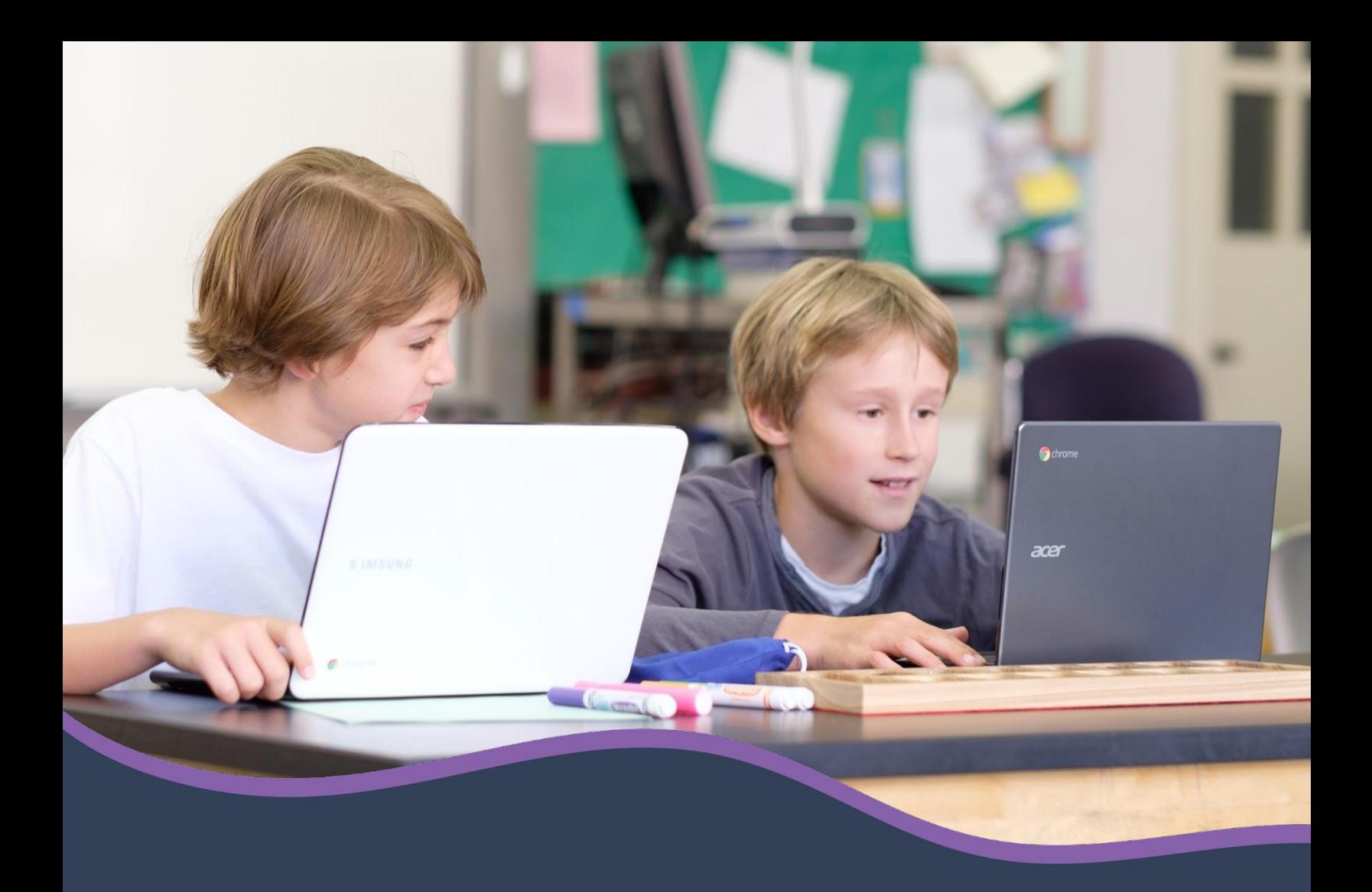

# **Setup options for classes and students**

What's right for your school or district?

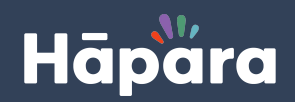

© Copyright 2022 Hāpara, Inc. | Hāpara.com

# **Hāpara setup options**

Thank you for choosing to use Hāpara to make learning visible. All of us at Hāpara look forward to working with you and others from your school.

This chart is designed to educate school technical administrators and instructional leaders on the options available for loading class and student data into Hāpara, as well as to help you to choose the setup options best suited to your school. Below is a list of data loading options that are available for provisioning classes with both technical and instructional considerations for each option.

Not all data loading options will be suitable for your school, and the choices you make regarding your Hāpara setup have both technological and instructional implications. We recommend you choose a data loading method that best meets your school's needs. You can [book a call](https://hapara.as.me/?appointmentType=4448267) with our helpful Implementation Specialists to guide you through the options and offer recommendations on which option would be best for you.

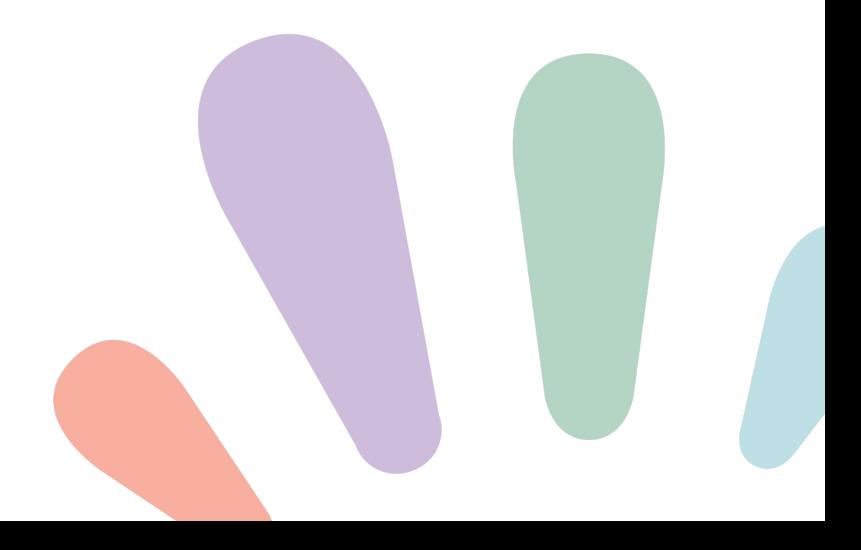

## **Technical considerations of Hāpara setup:**

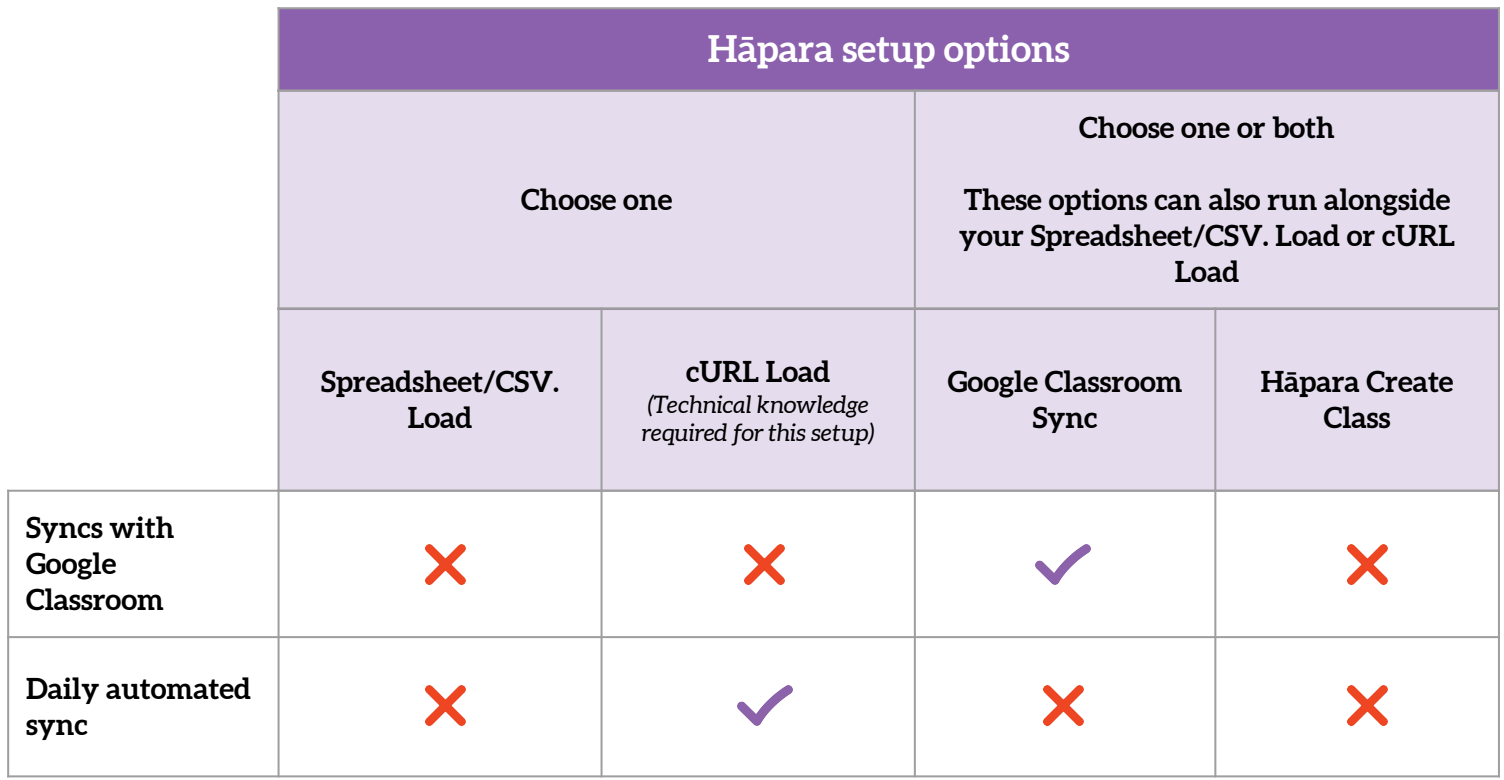

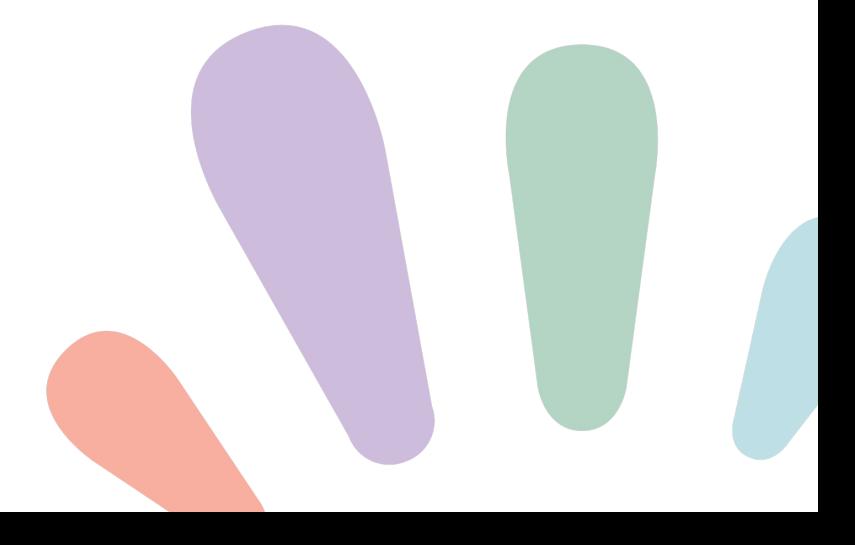

### **Instructional considerations of Hāpara setup:**

Teacher Dashboard is affected instructionally by the option you choose to set up Hāpara in your school. Your data load choice will have a small effect on Student Dashboard. How you decide to set up Hāpara has no instructional effect on Highlights or Workspace.

If your school uses Google Classroom, make sure to review the instructional considerations closely and ensure you are choosing the correct setup method.

#### **Student Dashboard**

The class name students see in Student Dashboard will vary depending upon the setup method chosen:

- **Manual load and cURL load:** The class title shown in Student Dashboard matches the class title in the data spreadsheet.
- **Hāpara Create Class:** The class title is chosen and created by whoever creates that class.
- **Google Classroom Sync:** The class title shown in Student Dashboard matches the class title in Google Classroom.

#### **Teacher Dashboard**

The 'Dashboard' view of Teacher Dashboard shows a specific folder(s) from students' Google Drives. The main instructional purpose behind visibility into this folder(s) is to allow teachers quick and easy access to the documents students are currently working on to provide in-time feedback. This folder will be different depending on which setup option is chosen. The table below explains which folder from students' Google Drives is visible in the 'Dashboard' view of Teacher Dashboard depending upon the setup method chosen.

The functions of resetting student passwords and emailing the class in the "Class Info" section of Teacher Dashboard are also affected by the load method as explained in the table below.

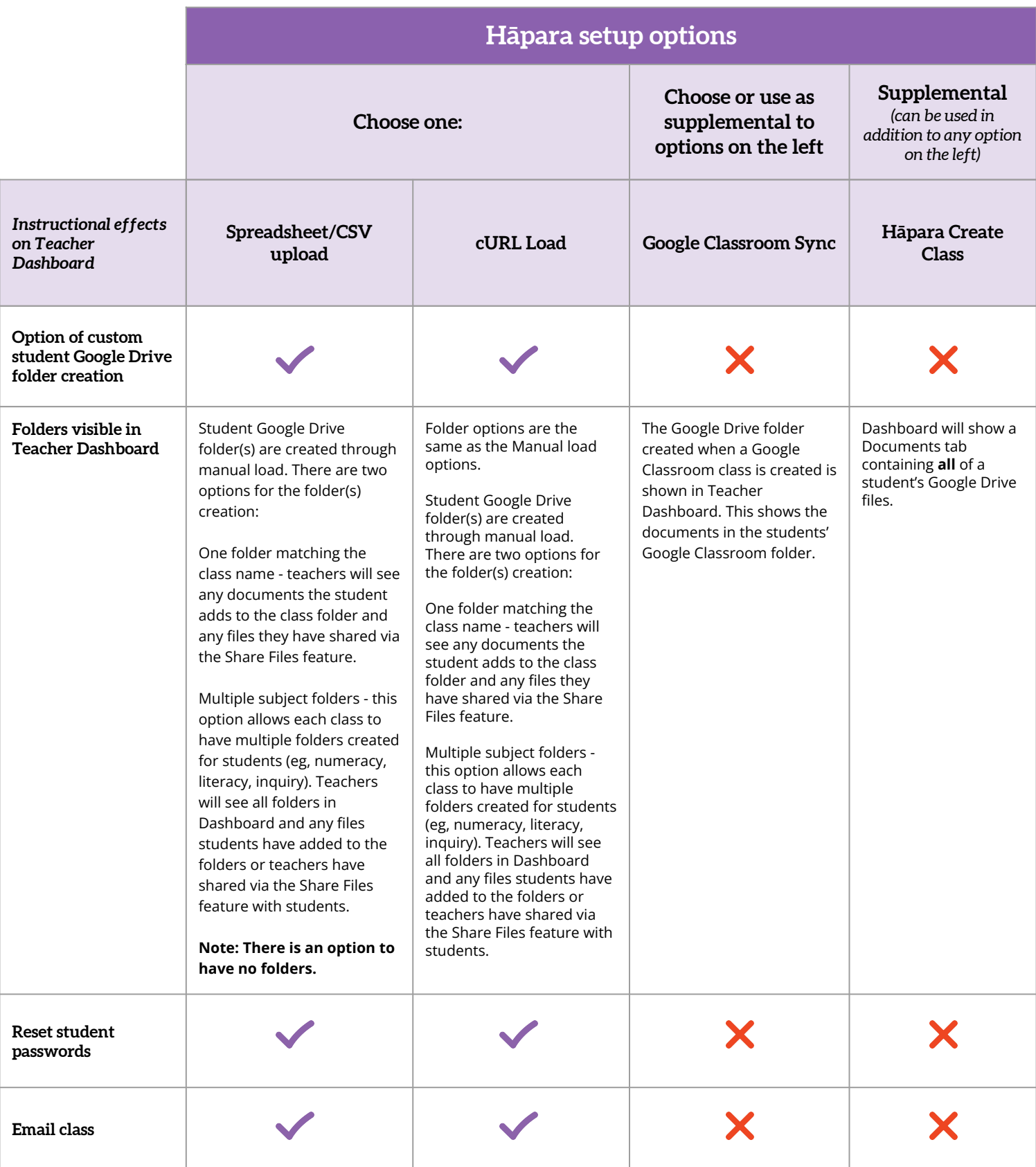

## **Data loading methods**

#### **Spreadsheet/CSV. Load**

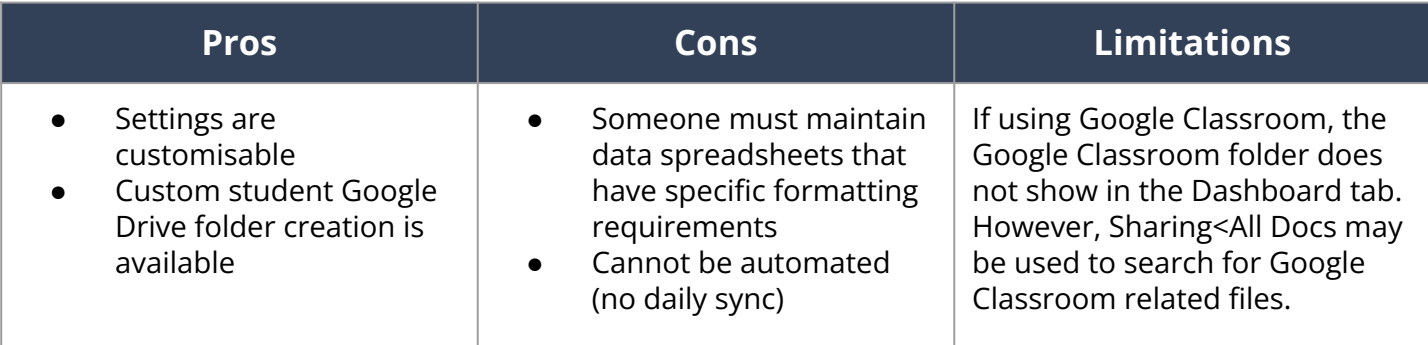

#### **cURL loading**

Note: This is a highly technical setup.

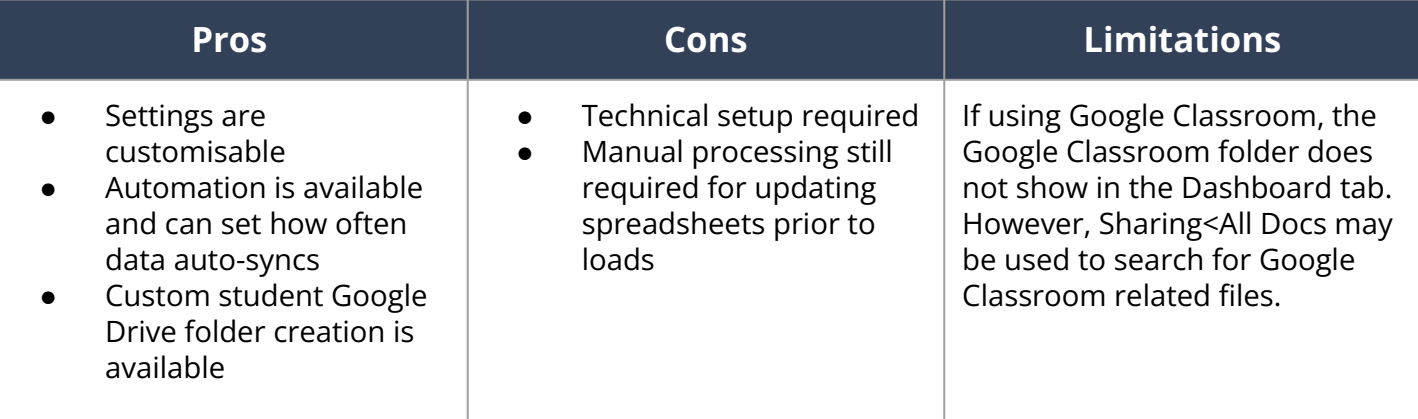

#### **Create Classes**

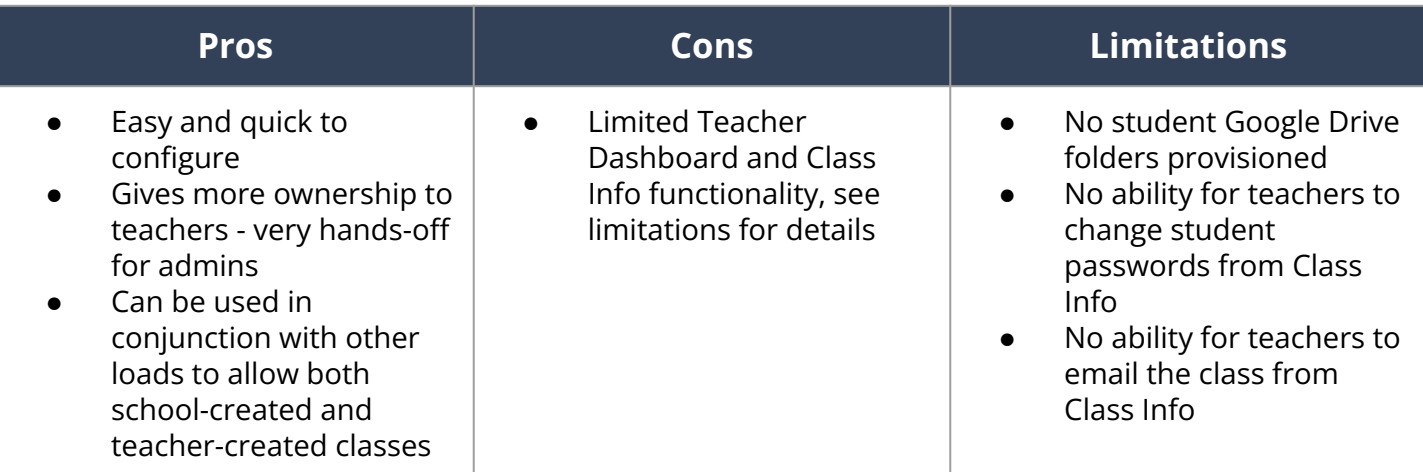

## **Data loading methods**

### **Google Classroom Sync**

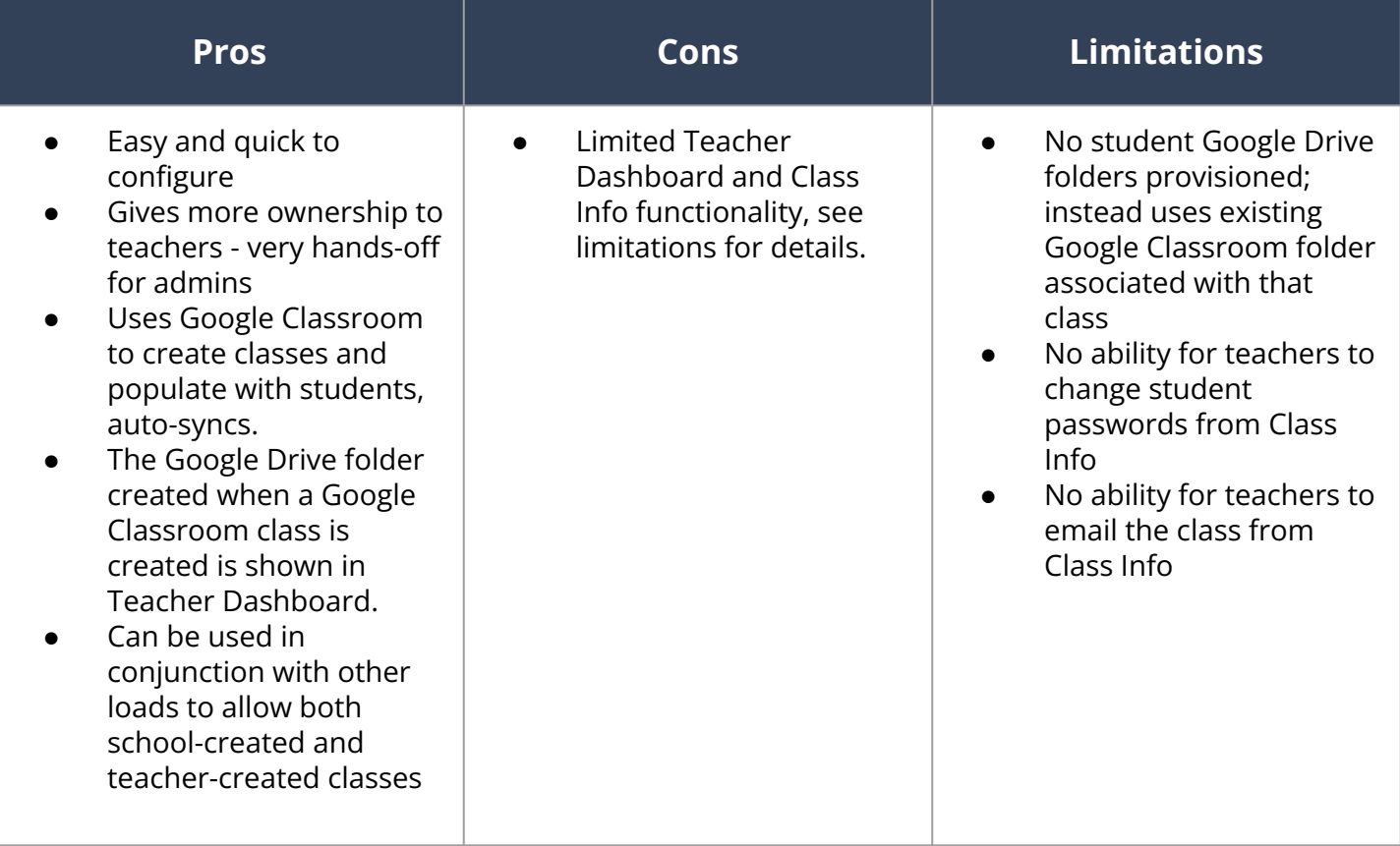

## You can load classes into Hāpara using any of the data loading options or specific combinations of the available options.

In order for the students to be added to every class needed, all of the student's classes will need to be specified in at least one of the loading methods chosen.

#### **Do you still need help?**

For additional help with data loading, you can book a post-implementation call with one of our helpful implementation team members. [Click here](https://hapara.as.me/?appointmentType=4816770) for the booking link.

You can also contact the **Hapara support team** if you see any errors or require further technical help with data loading.

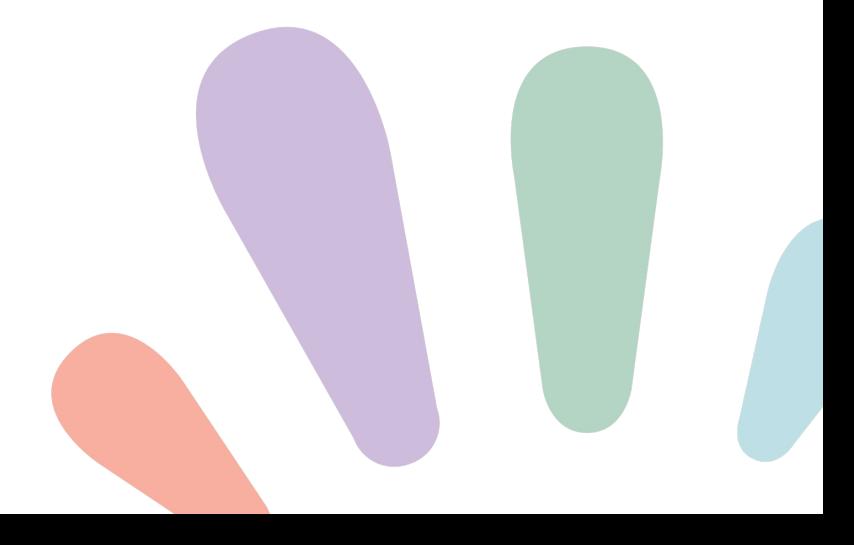